- 1. Please log in to MyGateway using your credentials (user name is student ID number and password is created when you submit your application
- 2. Once logged in please click the Fullerton tab

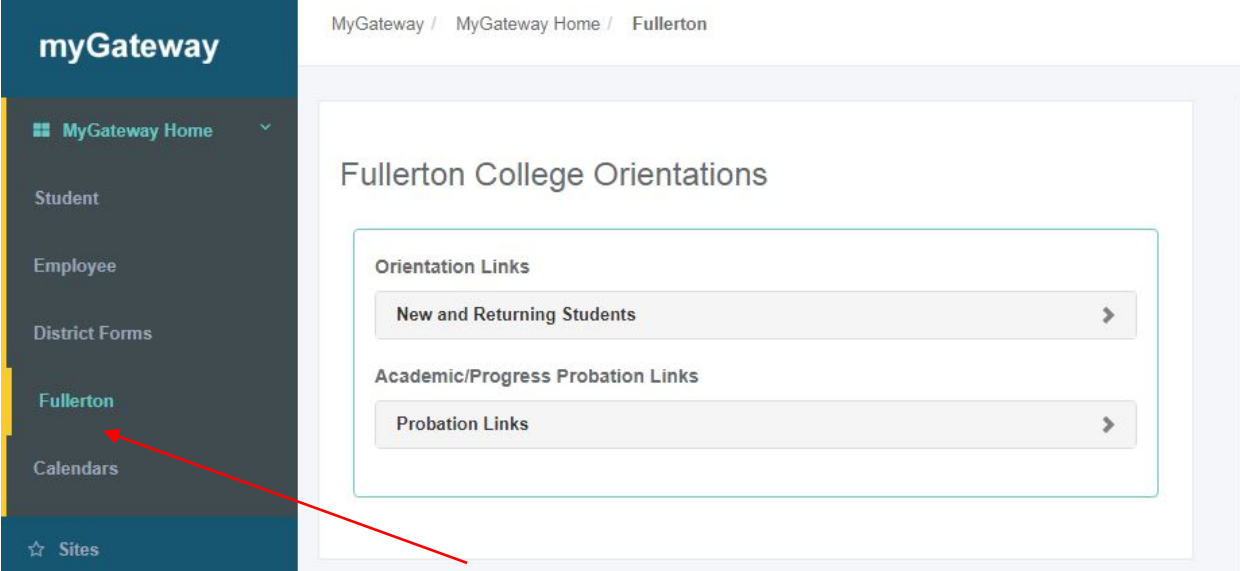

3. Next click on the "New and Returning Students" link under Orientation links to access the Online Orientation

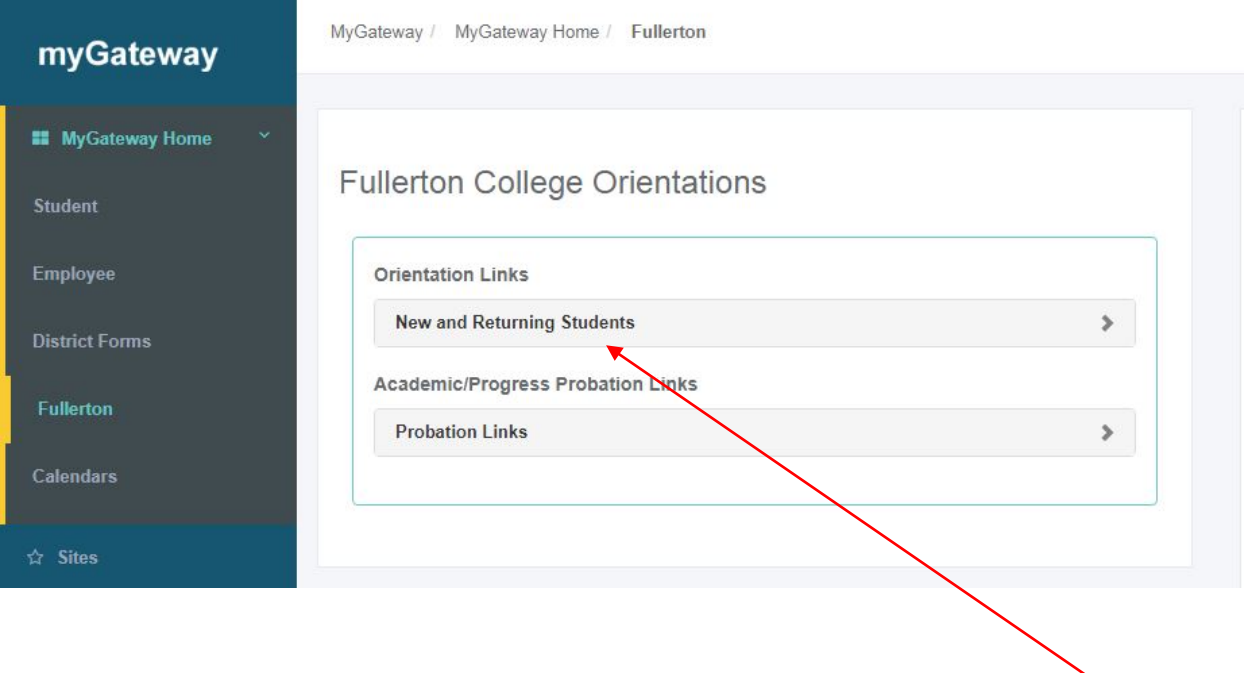